# **Qadvanced Roller Shade**

# **ZigBee HA1.2**

**Programming Instructions**

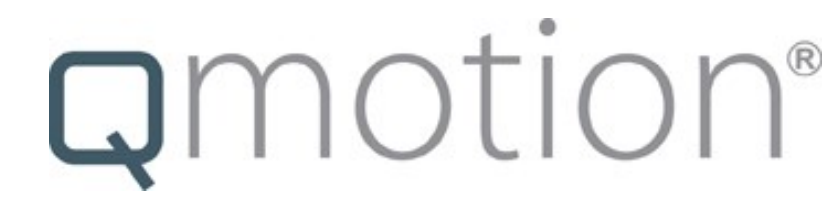

**These instructions are for building a simple-Stand alone network, where no Qube or other control Gateway is used.** 

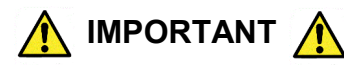

### **Read and understand each section before performing required steps**

Refer to appropriate user manual whenever a **QMotion Gateway/Router** is **NOT** used to establish the ZigBee network. Instructions for allowing Routers and End Devices to join the ZigBee HA1.2 network will vary by manufacturer.

### **CREATE A NEW NETWORK** (Range Extender)

- **1. POWER** the **RANGE EXTENDER** using the provided power supply (Should be centrally located to shades)
- **2. PRESS** and **HOLD** the **NETWORK** button until the \_\_**GREEN LED** illuminates (Green LED illumination indicates the network is active)

### **ADD REMOTE TO NETWORK**

**1. PRESS** and **RELEASE** the **NETWORK** button on the \_\_**RANGE EXTENDER**

(Red LED will pulsate on network coordinator/routers )

- **2. PULL BATTERY TAB** from Remote
- **3.** Use a paperclip to **PRESS** the **PROGRAM** button on \_\_back of the remote

 (The channel LEDs will scroll back and forth when in \_\_program mode)

**4. PRESS ANY BUTTON** on the remote to join network (Green LED will flash when remote joins the network)

#### **ADD SHADE TO NETWORK**

- **1. PRESS** and **RELEASE** the **NETWORK** button on the \_\_**RANGE EXTENDER**
	- (Red LED will pulsate on network coordinator/routers )
- **2. TUG** the **HEMBAR 6-10 inches** \_\_(Shade will JOG in response)

#### **PAIR REMOTE TO SHADE**

- **1. PRESS** and **RELEASE** the **CHANNEL** button to select the channel that will control the shade
- **2. PRESS** the **PROGRAM** button on the back of the remote
- **3. PRESS** and **RELEASE** the **UP** button \_\_(Shade will JOG in response)
- **4. TUG** the **HEMBAR 6-10 inches**

(During Step 3, multiple shades can be tugged to learn the same remote)

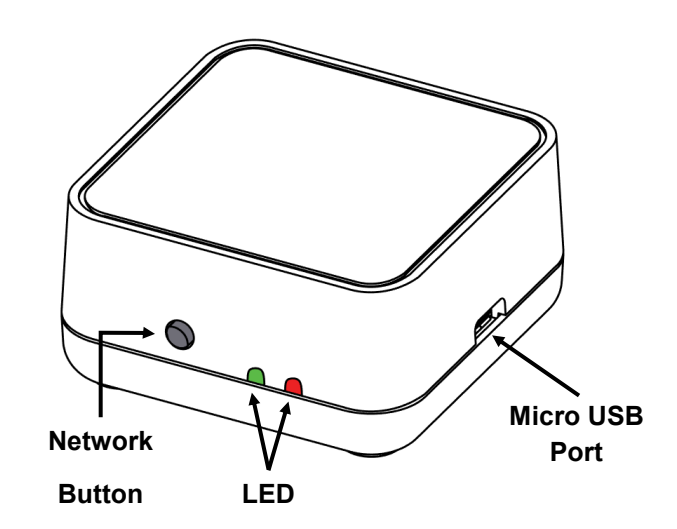

# **Range Extender**

ZigBee Router

**Range Extender:** Green LED will flash rapidly for 1 second when a device (Shade/Remote) joins the network

### **ADD RANGE EXTENDER TO ZIGBEE NETWORK**

- **1. PRESS** and **RELEASE** the **NETWORK** button on the first Range Extender that created the ZigBee network (The green LED will be a solid illumination, the red LED will begin to pulse when the network is open for joining)
- **2. PRESS** and **RELEASE** the **NETWORK** button on Range Extender to be added to the network \_\_(The green LED will illuminate and blink when it has joined the ZigBee network )
- **3.** The Range Extender green LED will continue to pulse, showing that it has extended the ZigBee network.

#### **DELETE RANGE EXTENDER FROM ZIGBEE NETWORK**

**1. PRESS** and **RELEASE** the **NETWORK** button **3 times**  quickly \_\_(The green LED will stop illuminating)

# A brand of Lilegrand®

**PN 9000225**

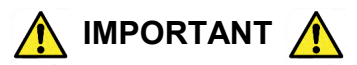

Lower Limit Position must be set prior to using the **PRESET** positions **(20%, 40%, 60%, 80%)**. These positions are based on the Lower Limit Position of the shade. When learning new positions, the button currently being programmed (after Step 3. TUG) will not send commands to the shade. After Step 5 all buttons resume full functionality.

**Example 1:** When learning a new Upper Limit Position, the **UP** button is semi-disable. Only by pressing the **UP** button **3** times will the shade move to the up position (or manually roll the shade up by hand).

**Example 2:** When learning a new Lower Limit Position, the **DOWN** button is disabled. The shade can still be adjusted using the **UP** button (or manually roll the shade by hand).

### **SETTING UPPER AND LOWER LIMITS / LEARNING A NEW POSITION**

- **1. PRESS** and **RELEASE** the **(UP, DOWN,** or **PRESET)** button that will be programmed \_\_(Shade will move to selected position)
- **2. PRESS** and **HOLD** the same **(UP, DOWN,** or **PRESET)** button **UNTIL** the shade **JOGS**
- **3. TUG** shade **6-10 inches** (Shade will JOG in response)
- **4. ADJUST** shade to desired position (Manually roll shade by hand if necessary)
- **5. PRESS** and **HOLD** the same **(UP, DOWN,** or **PRESET)** button (Shade will JOG when learned)

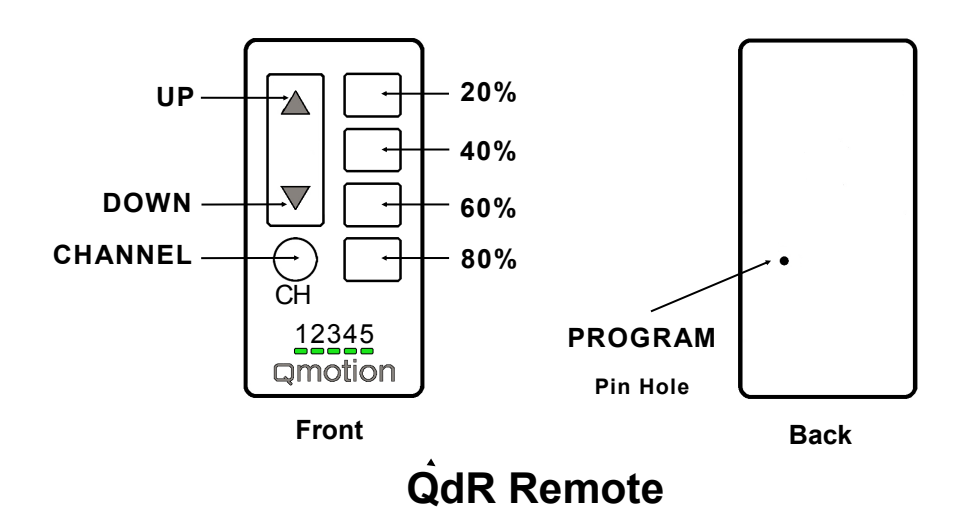

#### **UNLEARN A REMOTE FROM SHADE**

(Shade at Upper Limit)

- **1.** Use a paperclip to **PRESS** the **PROGRAM** button on \_\_back of the remote
- **2. PRESS** and **RELEASE** the **DOWN** button \_\_(Shade will JOG in response)
- **3. TUG** the shade **6-10 inches \_\_**(Shade will JOG and move to the Upper Limit)

### **REMOVE REMOTE FROM NETWORK**

**1.** Use a paperclip to **PRESS** the **PROGRAM** button on back of the remote three (3) times quickly

When unrolling the shade to expose battery cover, the shade will try to roll upward. Hold the **FABRIC ROLL TUBE** firmly in place to resist the initial upward movement, then continue to unroll the **FABRIC ROLL TUBE** to expose battery cover.

#### **BATTERY REPLACEMENT**

\_\_cover

- **1. PRESS** and **RELEASE** the **DOWN** button to unroll shade
- **2. UNROLL** the **FABRIC ROLL TUBE** to expose the battery
- **3. REMOVE BATTERY COVER**
- **4. REPLACE** batteries with **NEW D-CELL** Alkaline batteries
- **5. INSTALL BATTERY COVER**
- **6. PRESS** and **RELEASE** the **UP** button to roll fabric back \_\_onto tube

# A brand of Lilegrand®

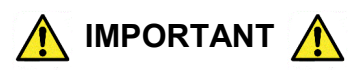

#### **TUG COMMAND MODE**

Tug Command Mode will allow certain features to be performed manually without a learned remote. **Read the following instructions completely before starting the procedure. Inputs from the user are time sensitive**. If the shade times out before entering a tug command, return the shade to the Upper Limit Position and begin the procedure over.

#### **TO ENTER TUG COMMAND MODE**

- **1.** Start with the shade at the Upper Limit Position.
- **2.** Perform two consecutive 6 inch tugs, waiting **1 second** between tugs.
	- (Shade will JOG, then travel up, settling a few inches below the Upper Limit Position)

**SHADE IS NOW IN TUG COMMAND MODE**: There is a 10 second opportunity to enter a tug command before the shade will leave Tug Command Mode and resume normal operation.

**3.** Once the shade is in Tug Command Mode, perform additional 6 inch tugs to select a command option. After each tug, the shade will return to its starting position. Once the shade returns to its starting position, wait **1 second** before performing the next tug (a brake is engaged during this **1 second** wait, making the shade difficult to tug). After the tug sequence is performed (1-4 Tugs), wait **5 seconds** and the shade will accept the tug command.

- **1 Tug - Join ZigBee Network / Identify**
- **2 Tugs - Set Lower Limit Position**
- **3 Tugs - ZigBee Network Reset**
- **4 Tugs - Factory Master Reset**

#### **Join ZigBee Network / Identify**

This command will allow the shade to join an open ZigBee network. If the shade is not connected to a ZigBee network, the shade will "micro-jog" while trying to find a network. Once a ZigBee network is found, the shade will seek the Upper Limit Position hardstop. If a ZigBee network is not found after **1 minute**, the shade will stop "micro-jogging" and wait for further inputs. If the shade "micro-jogs" but does not find a network, make sure the ZigBee network coordinator (Qube/Range Extender) is open for devices joining the network.

If the shade is already connected to a ZigBee network, the shade will continually "long jog" up and down for **2 minutes**. Manual operation of the shade will not be available during this operation. Wait until the **2 minute** "long jog" is complete to proceed. If the shade "Identifies" on a network, but is unable to pair to a remote, perform the ZigBee Network Reset tug command and then connect the shade to the correct ZigBee network.

#### **Set Lower Limit**

This command will allow the Lower Limit Position to be adjusted without a remote. The shade will travel to the current Lower Limit Position and then jog. Manually adjust the shade to the desired Lower Limit Position. To set this new position as the Lower Limit Position, leave the shade to idle for **1 minute.** After the **1 minute** has passed, the shade will jog to confirm the new Lower Limit Position.

#### **Zigbee Network Reset**

This command will remove the shade from its current ZigBee network. This command will also delete any groups/scenes that are stored on the shade. Tugging the shade after a ZigBee Network Reset will cause the shade to "micro-jog" and search for an open ZigBee network.

#### **Factory Master Reset**

This command will perform a ZigBee Network Reset as well as restore the Upper & Lower Limits Positions and Intermediate Set-points to their default values. Tugging the shade after a Factory Master Reset will cause the shade to "micro-jog" and search for an open ZigBee network.

# A brand of Lilegrand®